# Содержание

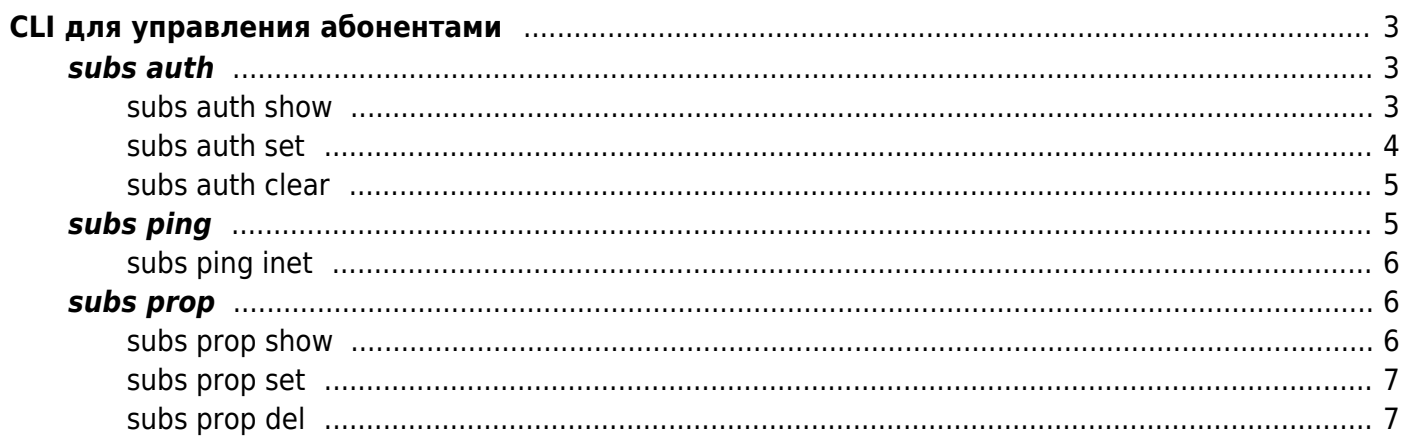

# <span id="page-2-0"></span>**CLI для управления абонентами**

Команды управления абонентами

# <span id="page-2-1"></span>**subs auth**

Команды управления статусом авторизации абонентов. Абонент указывается своим IP-адресом. Можно задать один IP-адрес или группу адресов в виде CIDR или в виде диапазона IP-адресов:

```
fdpi cli subs auth show [IP | CIDR | IP RANGE] # IP - один конкретный IP-адрес
  # CIDR - все абоненты из указанной подсети
  # IP_RANGE - все абоненты из указанного диапазона. Конец диапазона НЕ учитывается.
# Примеры:
   # IP - конкретный IP-адрес
fdpi_cli subs auth show 192.168.10.10
   # CIDR
fdpi cli subs auth show 10.240.34.0/24fdpi cli subs auth show 2001:67:abcd::67/56 # IP_RANGE
fdpi_cli subs auth show 192.168.56.32 - 192.168.56.76
fdpi cli subs auth show 2001:67:abcd:: - 2001:67:abcd:56::
```
#### <span id="page-2-2"></span>**subs auth show**

Команда вывода статуса авторизации абонентов.

Вывод статуса авторизации для всех абонентов:

fdpi cli subs auth show all

Вывод статуса авторизации для указанного IP-адреса или диапазона IP-адресов:

fdpi cli subs auth show  $[IP | CIDR | IP RANGE]$ # Примеры: *# IP -* конкретный *IP-*адрес fdpi\_cli subs auth show 192.168.10.10 *# CIDR* fdpi cli subs auth show  $10.240.34.0/24$ fdpi\_cli subs auth show 2001:67:abcd::67/56

# IP RANGE fdpi cli subs auth show 192.168.56.32 - 192.168.56.76 fdpi cli subs auth show 2001.67:abcd:: 2001.67:abcd:56::

### <span id="page-3-0"></span>subs auth set

Установка статуса авторизации абонентов.

Общий формат команды:

fdpi cli subs auth set [ip-range] [params]

ip-range:

- один IPv4 или IPv6 адрес установка статуса авторизации для конкретного абонента.
- IPv4/IPv6 CIDR установка статуса авторизации для всех абонентов из данного CIDR.
- диапазон IP-адресов установка статуса авторизации для всех абонентов из данного диапазона. Конец диапазона НЕ учитывается.
- all установка статуса авторизации для всех IP-адресов, известных СКАТу

params - какие параметры устанавливаются:

- state=unk | auth | noauth статус авторизации: неизвестен (unk), авторизован (auth), неавторизован (noauth). Статус «неизвестен» аналогичен команде subs auth clear, статус авторизации «неавторизован» - это аналог получения Access-Reject от Радиуса, «авторизован» - аналог Access-Accept
- expired=<time> время действия авторизации. <time> может быть указано относительно текущего времени (число секунд) или как абсолютное время в будущем в формате YYYY-MM-DDTHH: MM: DD. Указкние expired=0 равносильно очистке времени действия, что приведет к отпраке запроса L3-авторизации по приходе пакета от абонента.

Примеры:

# Установка статуса авторизации на 600 секунд для конкретного абонента fdpi cli subs auth set 192.168.20.30 state=auth expired=600 # Очистка статуса авторизации для указаннго CIDR fdpi cli subs auth set 2001:67:abcd::67/56 state=unk expired=0 # Очистка статуса авторизации для всех fdpi cli subs auth set all state=unk expired= $0$ # Продлить текущий статус авторизации на 1 час для всех IP из диапазона (192.168.56.76 исключается)

fdpi cli subs auth set 192.168.56.32 - 192.168.56.76 expired=3600

# Установка статуса и абсолютного времени окончания для диапазона fdpi\_cli subs auth set 192.168.56.32 - 192.168.56.76 state=auth expired=2019-10-23T00:00:00

#### <span id="page-4-0"></span>**subs auth clear**

Сброс статуса авторизации абонентов. Статус авторизации устанавливается в «неизвестен», что приведет к отправке запроса L3-авторизации по приходе пакета от абонента.

Сброс статуса авторизации для всех абонентов:

```
fdpi_cli subs auth clear all
```
Сброс статуса авторизации для указанного IP-адреса или диапазона IP-адресов:

```
fdpi_cli subs auth clear [IP | CIDR | IP_RANGE]
# Примеры:
  # IP - конкретный IP-адрес
fdpi_cli subs auth clear 192.168.10.10
fdpi_cli subs auth clear 2001:67:abcd::67/56
  # CIDR
fdpi_cli subs auth clear 10.240.34.0/24
fdpi_cli subs auth clear 2001:67:abcd::67/56
  # IP_RANGE - конец диапазона НЕ учитывается
fdpi_cli subs auth clear 192.168.56.32 - 192.168.56.76
fdpi_cli subs auth clear 2001:67:abcd:: - 2001:67:abcd:56::
```
# <span id="page-4-1"></span>**subs ping**

Отправка абоненту ICMP echo request (ping). Аналог системной команды ping. Работает только в режиме L2 BRAS.

fdpi\_cli -r <address> **ping** ip=<IP-адрес> [опции]

ip - IP-адрес абонента (IPv4 или IPv6)

[опции]:

- n=N число пингов, 0 бесконечно (окончание по Ctrl-C)
- len=N длина payload, байт, по умолчанию 64. Следует отметить, что команда subs ping не умеет фрагментировать пакеты, всегда отправляет один пакет, так что длина payload ограничена сверху 1400 байт.
- ttl=N значение поля TTL, по умолчанию 32

Примеры:

fdpi\_cli -r 127.0.0.1 **ping** ip=172.168.10.20 n=3 fdpi\_cli -r 127.0.0.1 **ping** ip=172.168.10.20 n=50 len=1000 ttl=2 L2-свойства абонента берутся из UDR, но их можно явно переопределить (все или только некоторые) следующими параметрами:

- mac=X: $X:X:X:X:X$  MAC-адрес абонента;
- vlan=N, vlan=N.N VLAN или QinQ абонента;
- iface=N индекс DNA-интерфейса, в который посылать пакет.

Примеры:

fdpi cli -r 127.0.0.1 ping ip=172.168.10.20 mac=01:02:03:60:70:99 n=3 fdpi\_cli -r 127.0.0.1 ping ip=172.168.10.20 mac=01:02:03:60:70:99 vlan=123.56 n=50 len=1000 ttl=2

Существующие ограничения: команда может не работать в режиме мультикластера без агрегации.

#### <span id="page-5-0"></span>**subs ping inet**

Проверка доступности интернета.

Пакет проходит через весь стек функций и услуг, полисинг и тд, только после этого уходит в интернет. Таким образом можно определить, на чьей стороне проблема: на аплинке в интернете, между абонентами BRAS, либо на BRAS.

Подсказка: fdpi\_cli ping inet ?

## <span id="page-5-1"></span>**subs prop**

Команды просмотра и модификации L2-свойств абонента (замена fdpi\_ctrl –ip\_prop)

#### <span id="page-5-2"></span>**subs prop show**

Просмотр L2-свойств абонента для заданного IPv4 или IPv6-адреса, MAC или subs\_id

```
subs prop show <IP>
Примеры:
subs prop show 10.240.34.56
subs prop show 2001:67:abcd::67/64
subs prop show mac=<MAC>
Пример:
subs prop show mac=02:42:89:33:7b:3e
subs prop show subs_id=<MAC>
```
Пример:

```
subs prop show subs_id=00:1b:21:bc:a3:0c
```
Подсказка:

fdpi\_cli help subs prop show

### <span id="page-6-0"></span>**subs prop set**

Модификация L2-свойств абонента, добавление нового абонента с указанными L2-свойствами, удаление некоторых L2-свойств. Полный синтаксис см.

fdpi\_cli help subs prop set

### <span id="page-6-1"></span>**subs prop del**

Удаление всех L2-свойств указанного абонента. Примеры:

subs prop del 10.240.34.56 subs prop del 2001:67:abcd::67/64

Эта команда фактичяески удаляет IP-адрес из внутренней БД. Для удаления конкретного свойства абонента используйте subs prop set.